# **I. Registrierung bei [DIN.ONE](https://din.one/signup.action)**

### **(falls Sie bereits registriert sind, gehen Sie bitte zu Punkt II)**

1. Gehen Sie auf die Startseite<https://din.one/> und klicken Sie auf die Schaltfläche "Registrieren".

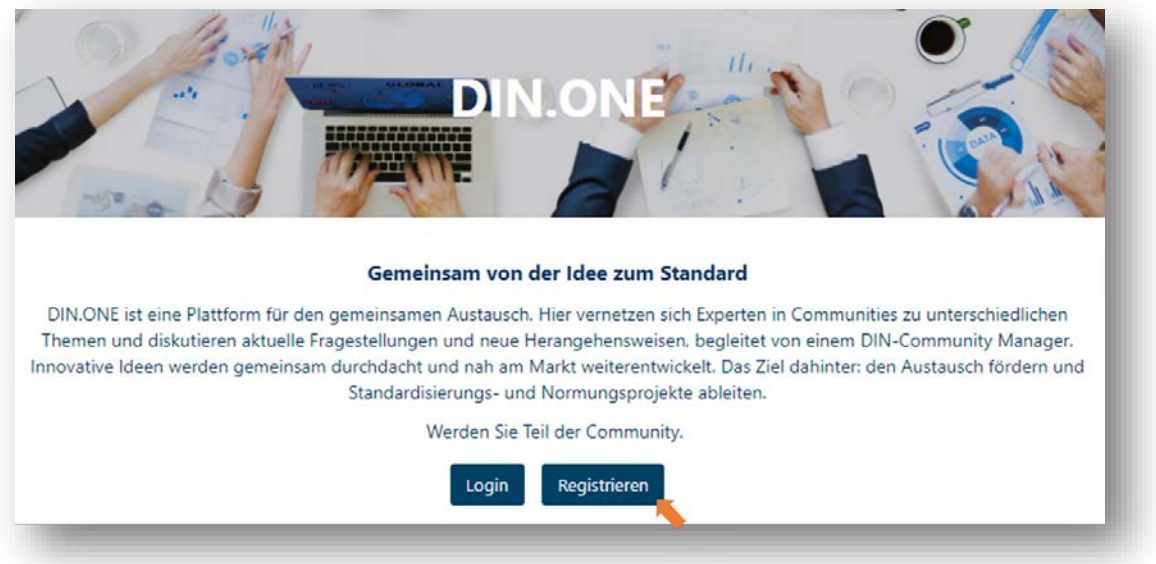

2. Tragen Sie alle geforderten Angaben ein und klicken Sie anschließend auf "Registrieren".

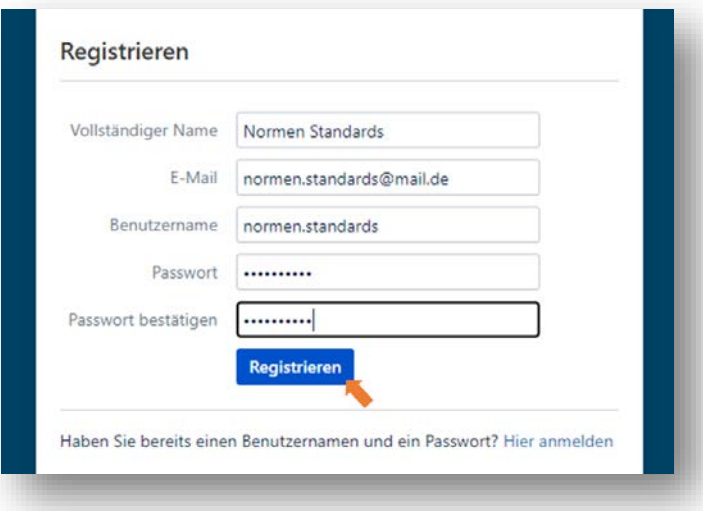

- 3. Stimmen Sie den Nutzungsbedingungen zu.
- 4. Vervollständigen Sie Ihr Profil:
	- a. Interessensgebiete: Wählen Sie hier "Künstliche Intelligenz (KI)" aus, so erscheinen Sie im System als KI-Interessent\*in und wir können Sie entsprechend zuordnen (Mehrfachauswahl möglich).

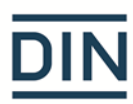

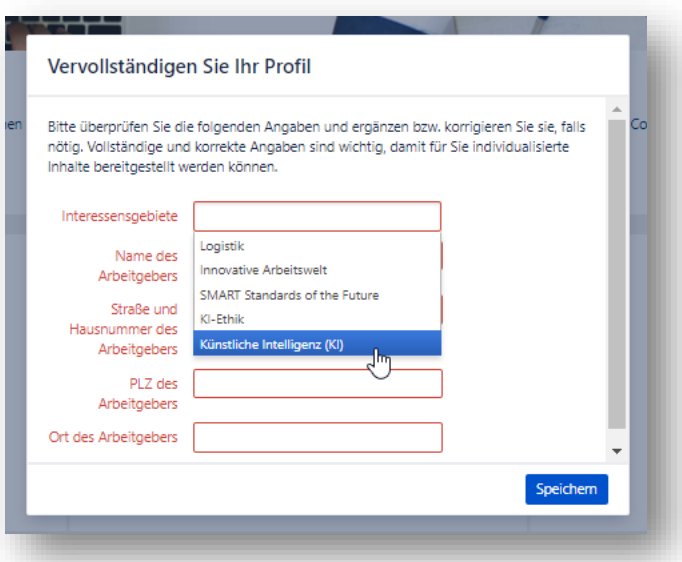

b. Füllen Sie die erforderlichen Daten zu Ihrem Arbeitgeber aus und speichern Sie Ihre Eingaben.

# **II. Anmeldung zur Mitarbeit "Umsetzung der Roadmap-Ergebnisse"**

Sobald Sie sich für DIN.ONE registriert haben, oder bereits im Vorfeld registriert waren, gelangen Sie über den folgenden [Link](https://din.one/pages/viewpage.action?pageId=33620030)

[\(https://din.one/display/NRM/Normungsroadmap+KI+Ausgabe+2\)](https://din.one/display/NRM/Normungsroadmap+KI+Ausgabe+2) auf die entsprechende Seite. Hier finden Sie die Anmeldung zu den neun Themenschwerpunkten. Eine Anmeldung erfolgt, indem Sie den Haken bei den jeweiligen Themenschwerpunkten setzen (Mehrfachauswahl möglich).

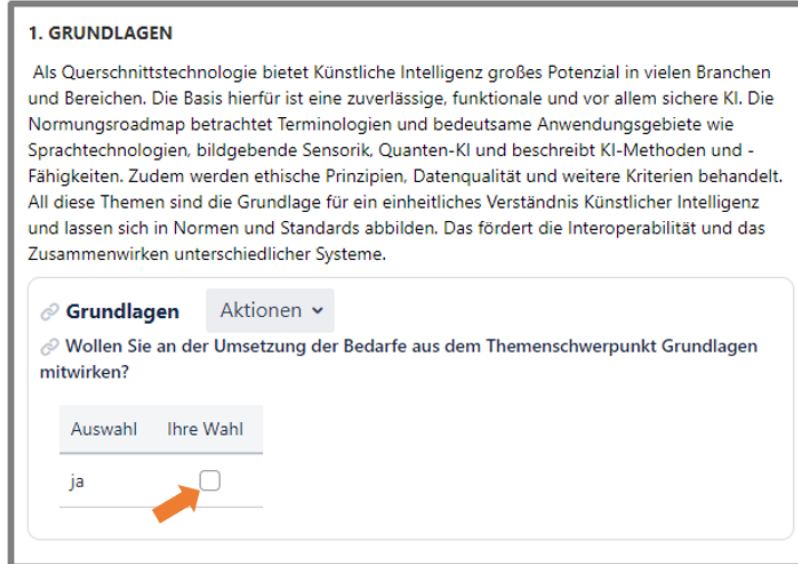

## **Wichtige Hinweise**

Über den Link<https://din.one/site/ki> gelangen Sie auf die KI-Startseite. Hier finden Sie eine Übersicht der Themen und gelangen über einen Klick auf die entsprechende Seite.

Öffentliche Seiten sind für alle Nutzer sichtbar, auch für nicht registrierte, sensible Informationen werden in einem geschützten Bereich bereitgestellt. Hierfür ist eine Registrierung notwendig. Sollten Ihnen einmal Unterseiten nicht angezeigt werden, überprüfen Sie ob Sie angemeldet sind. Bei Inaktivität werden Sie automatisch vom System abgemeldet.

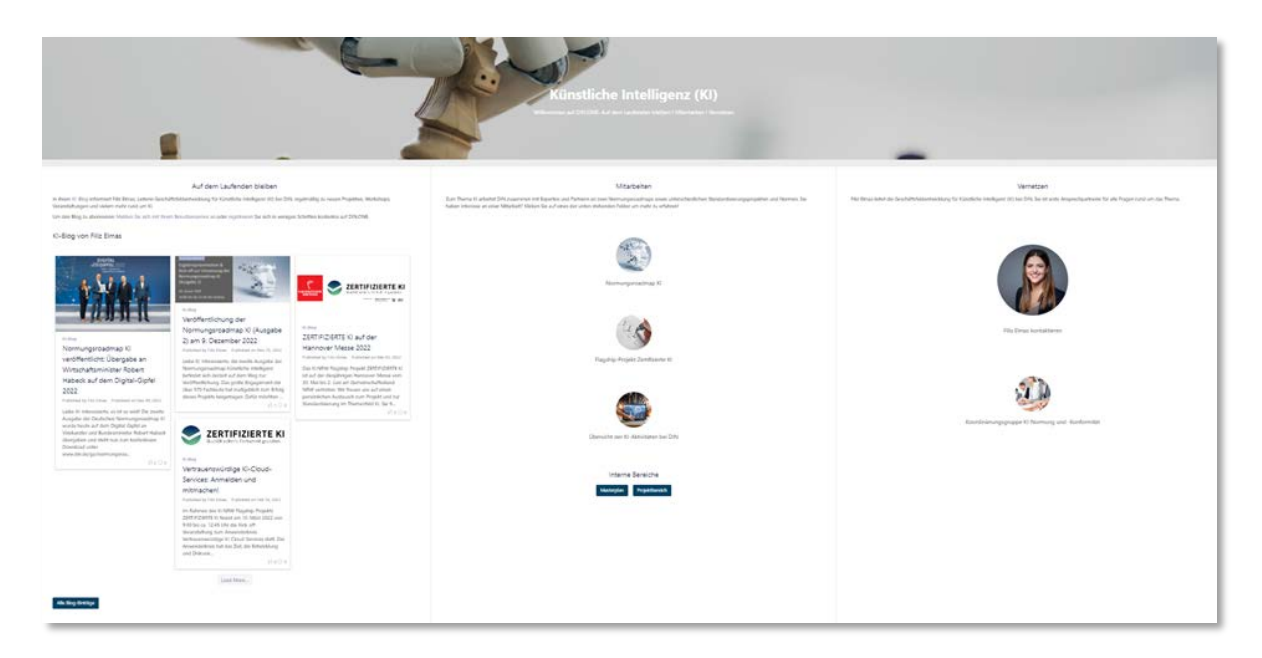